### PRIMIX SOLUTIONS

Core Labs

# **Java Build** Environment

### **CORE LABS**  Java Build Environment

 Primix Solutions One Arsenal Marketplace Phone (617) 923-6639 • Fax (617) 923-5139

# Table of Contents

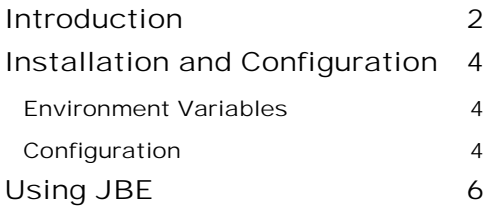

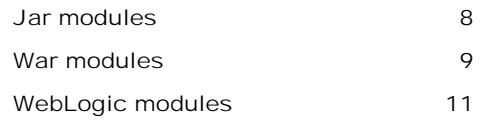

# **Chapter**

# <span id="page-3-0"></span>**Introduction**

*What is a build environement?.* 

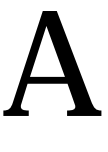

s envisioned but most tool makers, the life of a Java developer is a solitary one. Parked at his or her desk, with only his trusty tools, IDEs and the command line, the developer creates the wonderful applets, applications and frameworks possible using Java.

The developer has and requires great freedom; each tool in his or her arsenal may have come from a different company; each tool may have been installed into a directory of his or her liking. This is not a problem because the developer is only accountable to him- or her-self, and these selections of tools and locations will only aftect one person.

Alas, in the real world, developers work on teams and share code using source code repositories. They may even make conflicting changes to code.

What's needed is a system that can adjust for local differences in developer's environments and allow for "clean builds" of projects directly from source. That's what the Java Build Environment (JBE) is for.

JBE is designed to start with basic Java source and utlimately produce a Java Archive (JAR) or Web Archive (WAR) ready for testing or deployment. This may involve many steps, including compiling Java code, creating RMI stubs and skeletons, using application-server specific tools (such as WebLogic ejbc), combining the results into a Jar file ... even creating Javadoc.

JBE includes many hooks to allow custom directories, compiliation options or other configuration to be specified. Other hooks allow for additional processing, such as signing a JAR.

JBE is designed to be portable, meaning the same source files and Makefiles will work across multiple developer's workstations ... even when using different operating systems (such as NT, Linux and Solaris).

JBE is useful with medium to large scale Java projects. It has no support for compiling anything but Java; projects which use native code are beyond its scope.

# **Chapter**

## <span id="page-5-0"></span>Installation and Configuration

BE is distributed as a small ZIP or tar-ball containing this document and a collection of Makefiles. These files should be extracted to a permanent directory. J

Under Windows NT, it is necessary to perform a separate installation to provide the necessary GNU tools, including GNU Make. These tools are available as the Cygwin framework, which can be downloaded from the Red Hat web site. JBE was developed under NT 4.0, using Cygwin b20.

On any operating system it is necessary to have a JDK installed. JBE was developed using Sun's JDK 1.2.2.

#### Environment Variables

After installation create an environment variable SYS\_MAKEFILE\_DIR that points to the installation directory of the JBE.

Under Windows NT, add an additional environment varialble MAKE\_MODE with the value unix.

### **Configuration**

Configuration is accomplished by creating additional files used by GNU Make at runtime.

First, create a sub-directory of the JBE directory and name it config.

Create a new file, SiteConfig.mk, in the directory. This file is primarily used to specify the platform for the local workstation.

Example:

**config/SiteConfig.mk** 

```
# Defines the local platform.
```

```
SITE_PLATFORM := Cygwin_NT
```
Platforms correspond with the  $\text{Platform.}$  name. mk file in the main JBE directory.

This file may also be used to store addtiional, site-wide options (typically, variables that start with the prefix SITE\_). Such options will apply to all modules built on the local workstation.

In a multiple-developer environment, all developers on the same platform will use identical copies of the SiteConfig.mk file.

A second configuration file, LocalConfig.mk, is used to establish the directories into which related tools have been installed. For example:

```
config/LocalConfig.mk 
TOOLS_DIR := C:/Cygnus/cygwin-b20/H-i586-cygwin32/bin
JDK_DIR := C'/jdk1.2.2WEBLOGIC_DIR = C:/WebLogic
```
The first variable, TOOLS\_DIR, is the directory for the GNU tools. JDK\_DIR identifies where the Sun JDK was installed. WEBLOGIC DIR identifies where the WebLogic application server was installed ... this is only needed if modules will be built against Weblogic.

The other makefiles, especially **Platform.name.mk, uses this information to locate the GNU** and JDK tools needed for builds.

# **Chapter**

# <span id="page-7-0"></span>Using JBE

JBE performs builds on *modules*. For JBE, a module is a directory which contains a number of Java packages. The source code in all the packages should be compiled and eventually combined into a single JAR file (or, in some cases a WAR file).

JBE requires a master Makefile in the module directory, whose job is to set global options for the entire module, and to identify the Java packages. Each package also has a Makefile, which is used to identify the Java source files, resource files and RMI classes for that package.

For example, take the following

 *Module Directory* - Makefile com  $\triangleright$  example snood - Makefile - SnoodClient.java ISnood.java **F** server - Makefile - SnoodImpl.java ■ SnoodClient.properties

This lays out a module with two package directories. The first, com.example.snood contains SnoodClient.java and ISnood.java and a resource file SnoodClient.properties. The second package, com.example.snood.server contains SnoodImpl.java..

A module makefile must provide a name for the module (which is used to name the JAR or WAR file) and a list of packages. It may provide additional options used when compiling, generating Javadoc or installing the JAR.

```
Makefile 
MODULE_NAME = Snood
PACKAGES = \setminuscom.example.snood \
      com.example.snood.server
include $(SYS_MAKEFILE_DIR)/Jar.mk
```
The last line identifies this module as a Jar module; one that builds a JAR file.

The other two Makefiles identify that Java source files in the package, any resource files that should be copied into the JAR, and any classes that must be compiled with the RMI compiler.

```
com/example/snood/Makefile 
JAVA_FILES = *.java
RESOURCE FILES = *.properties
include $(SYS_MAKEFILE_DIR)/Package.mk
```
#### **com/example/snood/server/Makefile**

JAVA\_FILES = \*.java

make

RMI\_CLASSES = SnoodImpl

include \$(SYS\_MAKEFILE\_DIR)/Package.mk

#### Building this module executes a sequence of commands:

```
*** Cataloging package com.example.snood ... ***
*** Cataloging package com.example.snood.server ... ***
*** Compiling ... ***
C:/jdk1.2.2/bin/javac.exe -d .build/classes -classpath ".;.build/classes"
com/example/snood/ISnood.java com/example/snood/SnoodClient.java
com/example/snood/server/SnoodImpl.java
*** Compiling RMI stubs and skeletons ... ***
C:/jdk1.2.2/bin/rmic.exe -d .build/classes -classpath ".;.build/classes" \
         com.example.snood.server.SnoodImpl
```

```
*** Copying package resources ...***
Copying: SnoodClient.properties
*** Building Snood.jar ... ***
C:/jdk1.2.2/bin/jar.exe cf Snood.jar -C .build/classes .
```
When a module is first built, JBE catalogs the Java source files, resource files and RMI classes in the package. It then uses this information to perform all the remaining work from the module directory.

Here is compiled all the Java files in one pass, built the RMI stubs and skeletons, then copied resource files, and created the final JAR file.

On a subsequent build, only files which had changed since the previous build would be recompiled or re-copied.

JBE creates .build directories in the module directory and each package directory. It directs compilation to this directory and copies resource files into it. It just becomes a matter of using the JDK jar tool to create a JAR from the directory. WARs are generated the same way (but with a different structure).

#### Jar modules

The most basic type of JBE module is the Jar module, which builds a JAR file that can be used as a framework or standalone application. The JAR file is created in the module directory (though it can be removed by make clean).

A Jar module Makefile should define the following values:

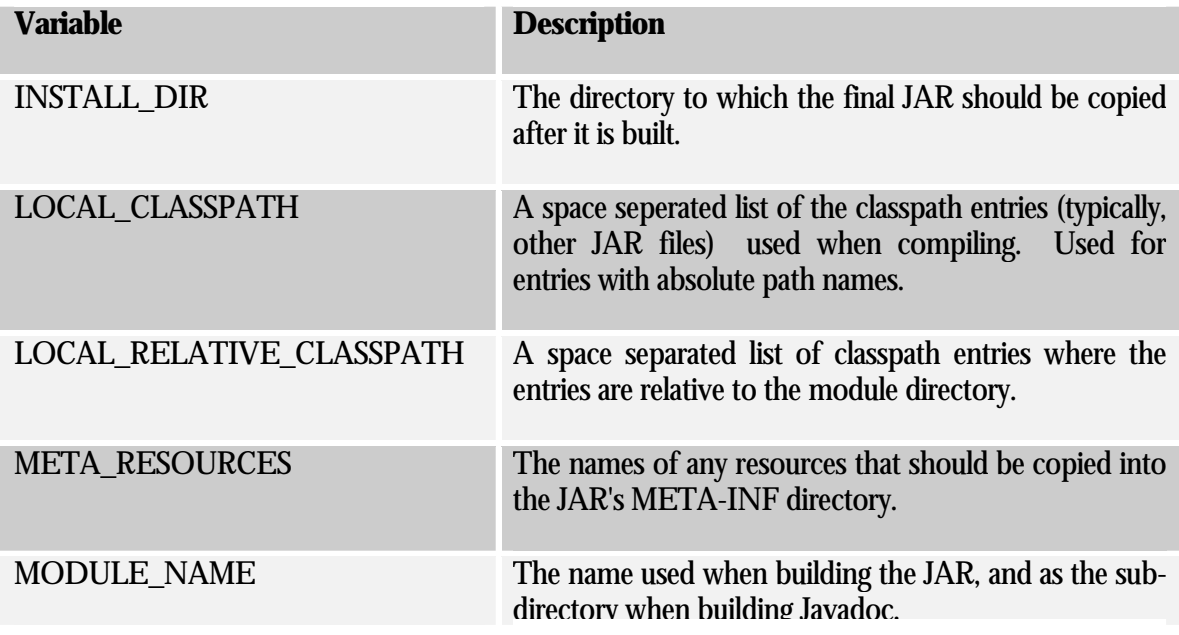

<span id="page-10-0"></span>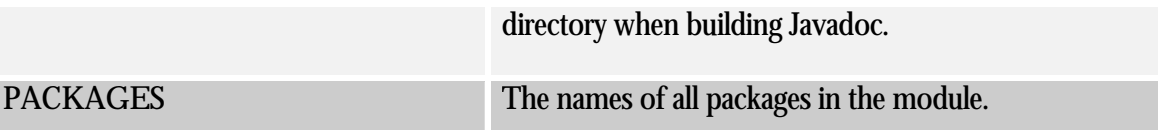

A Jar module has a number of standard Make targets:

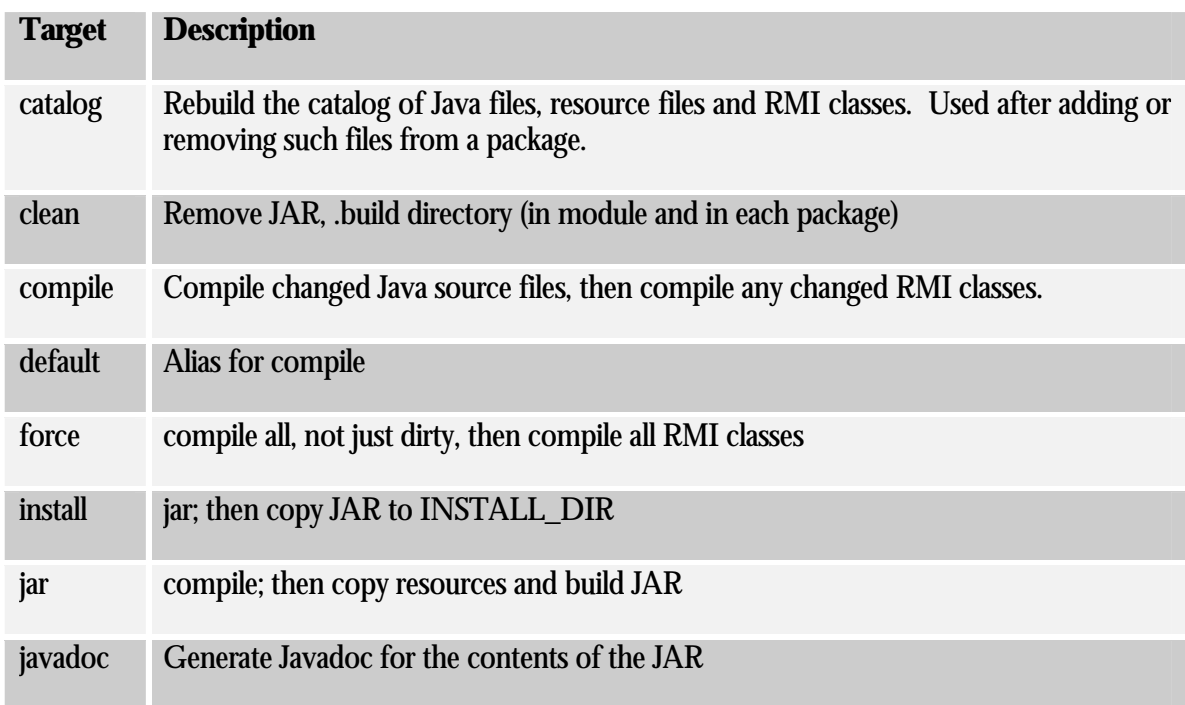

#### War modules

A War module is similar to a Jar module, except that the final file has the extension ".war" instead of ".jar" and the internal layout is different. A Web Application Archive (WAR) is a file that can be deployed into a J2EE compatible application server; it contains servlets and other Java code as well as context resources (images and other assets that are visible to the web server).

In a WAR, classes are stored in the directory WEB-INF/classes, rather than at the root. Context resources go in the root of the WAR. There will deployment descriptor files that must also be copied from the module directory into the WEB-INF directory as well, and a WAR can include libraries of code in its WEB-INF/lib directory.

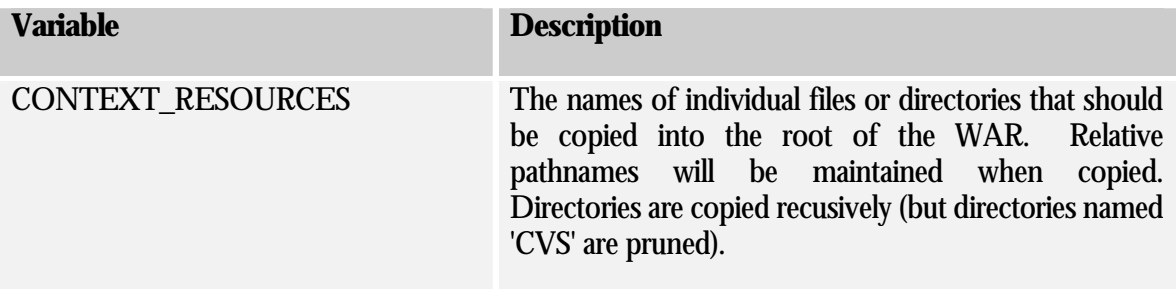

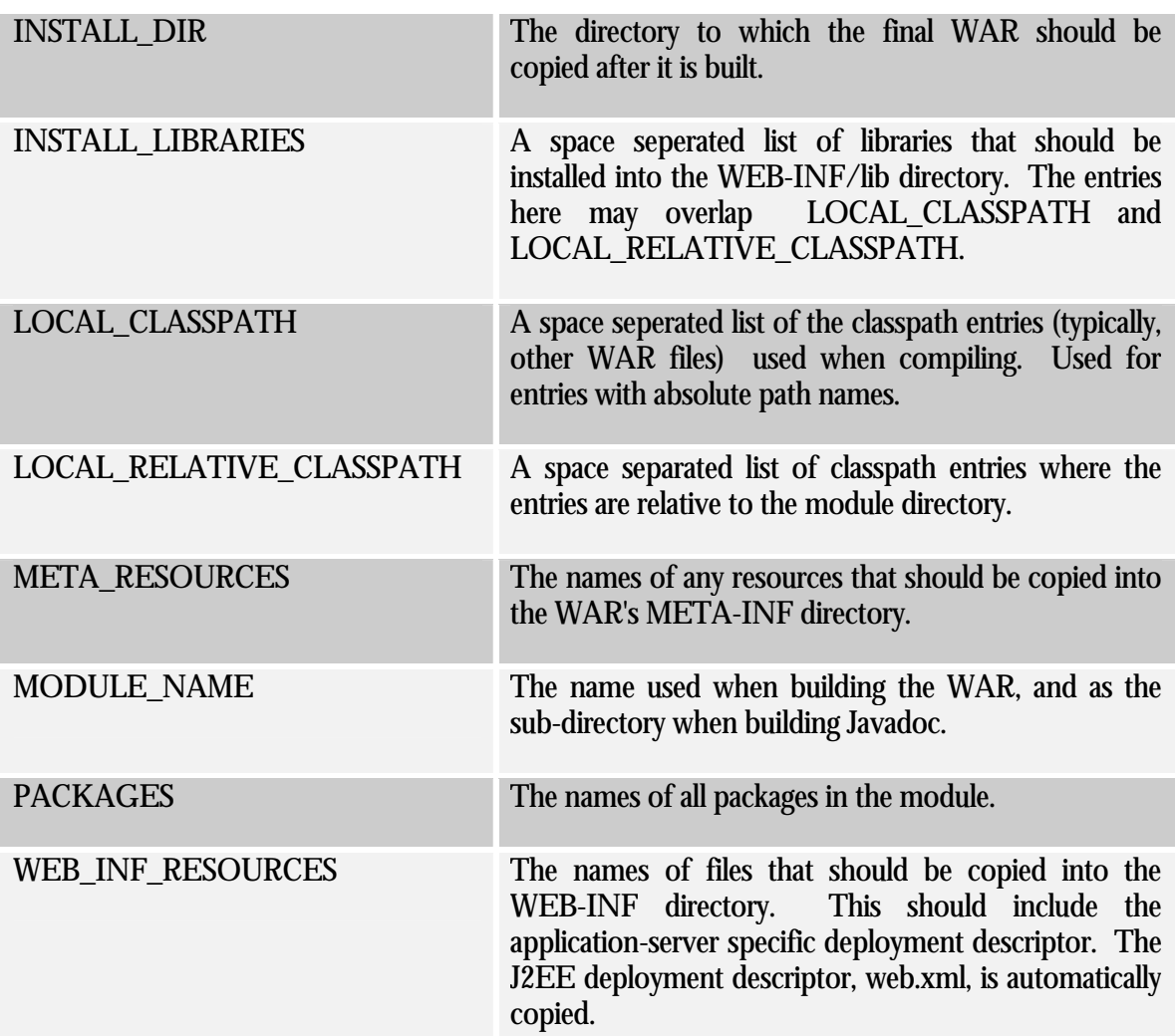

War modules have similar targets as Jar modules:

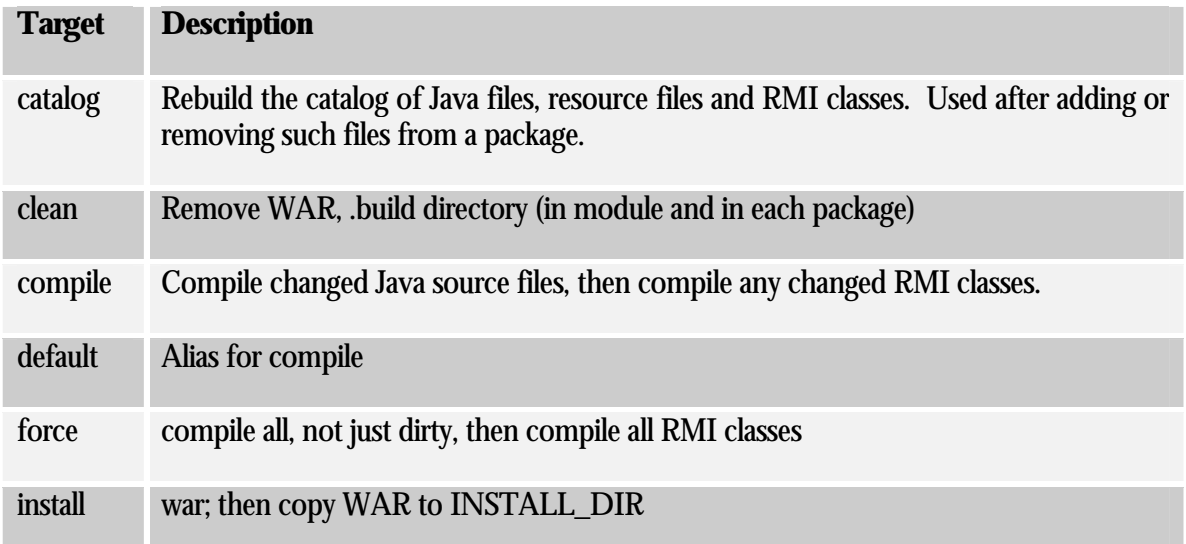

<span id="page-12-0"></span>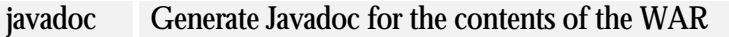

war compile; then copy resources and build WAR

#### WebLogic modules

The WebLogic module type is a specialization of the Jar type used to create deployable EJB JARS for use with the WebLogic application server. To use it, the WEBLOGIC\_DIR variable must be set, usually in LocalConfig.mk.

For the most part, Jar works the same as WebLogic. However, the jar rule is changed to not only build the normal JAR, but also build the depoyable JAR. It does this by running the WebLogic ejbc command, which provides all the WebLogic specific classes needed to deploy (such as stubs and skeletons for EJBs, and a variety of files to support container managed persistence).

The deployable JAR is called  $MODULE\_NAME$ -deploy.jar. The install rule copies both JARs to the install directory.

The WebLogic module automatically adds the files  $e$ jb-jar.xml and weblogic-ejb-jar.xml to the list of META\_RESOURCES. It also adds two entries to the compilation classpath: WEBLOGIC\_DIR/lib/weblogicaux.jar **and** WEBLOGIC\_DIR/classes.